#### **Manual**

Este manual foi elaborado para todos os alunos e docentes, de forma a que todos possam conhecer e usufruir das aplicações Autodesk gratuitamente,

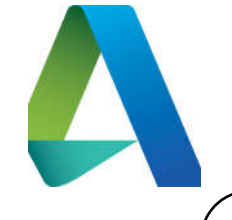

#### **Iniciar**

Após ligação à Internet, deverá aceder ao site (Fig.1):

# http://students.autodesk.com

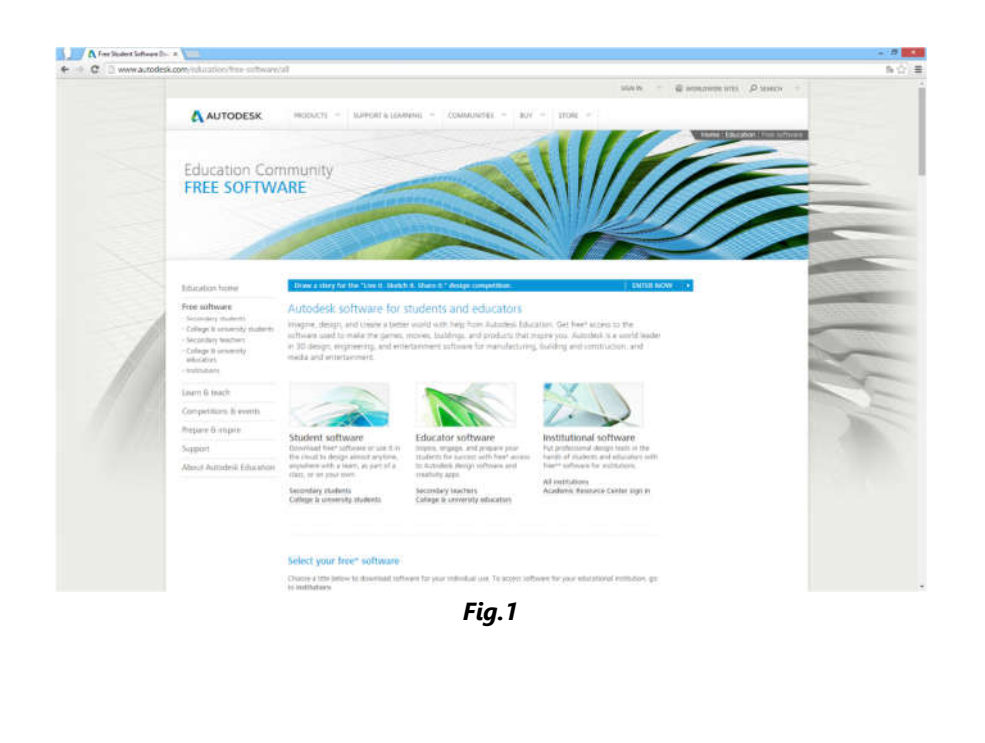

## **Autenticação**

Selecionar a opção "SIGN IN", seguida de "Need an education account?" (Fig.2)

Preencher devidamente o formulário (Fig.3)

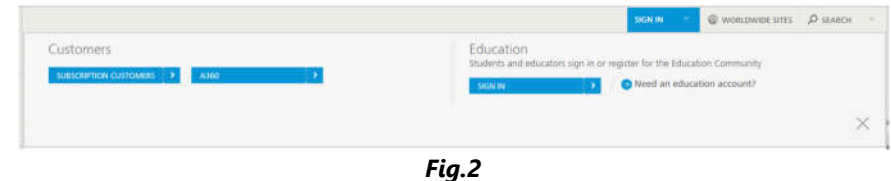

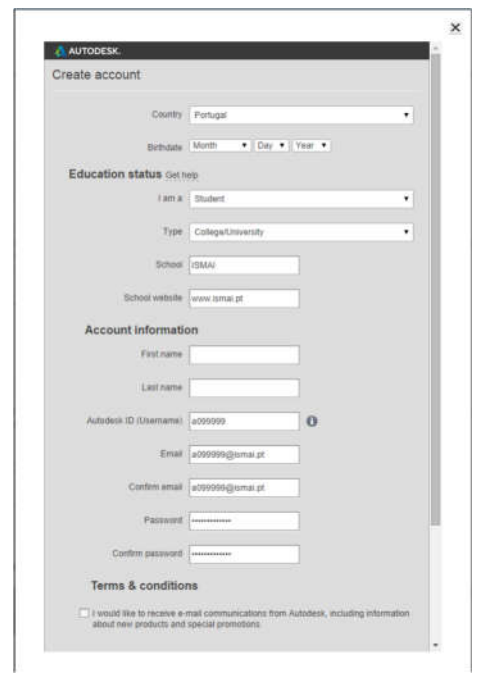

WINDOWS

WINDOWS

### **Autenticação**

Após registar-se receberá um email, para confirmar o seu registo.

Ao aceder ao seu email institucional, e confirmar o registo, a sua conta estará ativada.(Fig.4)

Voltar à pagina anterior e Selecionar a opção "SIGN IN", seguida de "SIGN IN". (Fig.5)

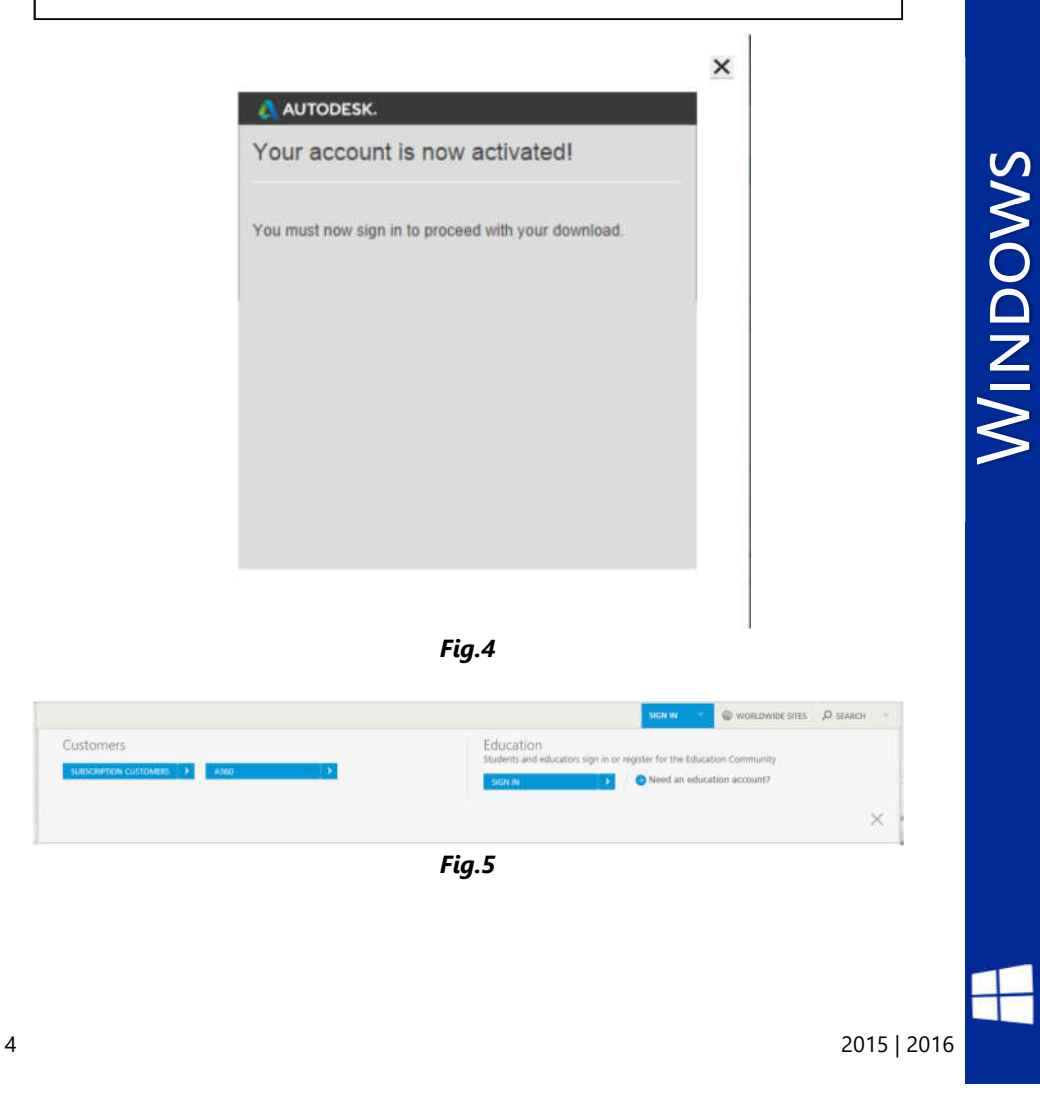

### **Autenticação**

Iniciar sessão com respetivo email institucional e password.(Fig.6)

Ex.: a099999@ismai.pt, a099999@ipmaia.pt, a099999@cflv.pt

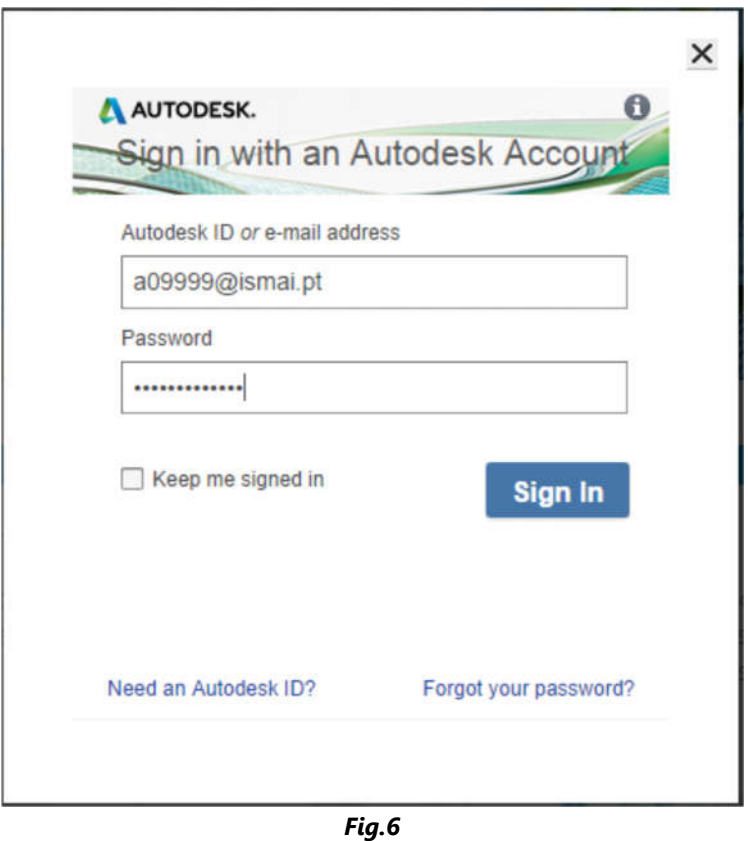

#### **Autenticação**

Selecionar "PRODUCTS" seguido do software pretendido e fazer download. (Fig.7)

Nota: Enquanto for Aluno/Docente tem direito a fazer download gratuito da última versão.

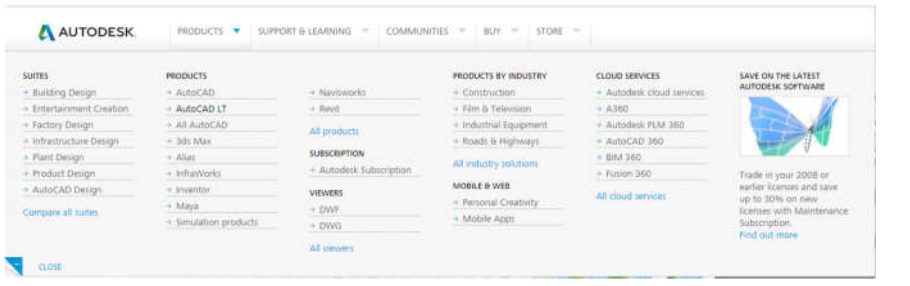

Fig.7

### **Regulamento Interno dos Laboratórios**

1. Os laboratórios de Informática funcionam 24 horas por dia 7 dias por semana. Em qualquer altura, os laboratórios poderão ser encerrados temporariamente, por razões que se prendem com a manutenção do equipamento, limpeza, ou outra atividade excecionalmente impeditiva do seu correto funcionamento;

2. A partir das 00:00 horas o acesso aos laboratórios de Informática só poderá ser feito após marcação junto do segurança em serviço, mediante a apresentação de um cartão de identificação de aluno (Ex: Cartão de estudante);

3. Nos laboratórios de Informática é expressamente proibido:

3.1 Fumar, comer, beber, sentar em cima das secretárias, fazer qualquer tipo de barulho que perturbe o normal funcionamento dos laboratórios, bem como qualquer atividade sem finalidade pedagógica;

3.2 A permanência de utilizadores que não tenham efetuado registo prévio ou não tenha a matrícula regularizada bem como pessoas estranhas ao ISMAI;

3.3 Instalar Software, mudar equipamento de local ou alterar configurações de Hardware / Software;

#### Parágrafo único.

3.4 A utilização de jogos;

Comprovada a infração a estas normas, os utilizadores poderão ser imediatamente expulsos do laboratório, sem prejuízo das sanções decorrentes do n.º 5 deste regulamento;

4. Qualquer avaria detetada pelos alunos durante a utilização do equipamento deverá ser imediatamente comunicada ao GISI pessoalmente ou por correio eletrónico (helpdesk@ismai.pt), sob pena de lhe ser imputada a responsabilidade;

5. Na falta de cumprimento, devidamente demonstrada, os utilizadores terão que assumir as responsabilidades inerentes aos prejuízos causados, quer à Instituição, quer aos restantes utilizadores.

WINDOWS

WINDOWS